Manual de instrucciones y de montaje

VideoTerminal 2600 ..

# **GIRA**

#### Contenido

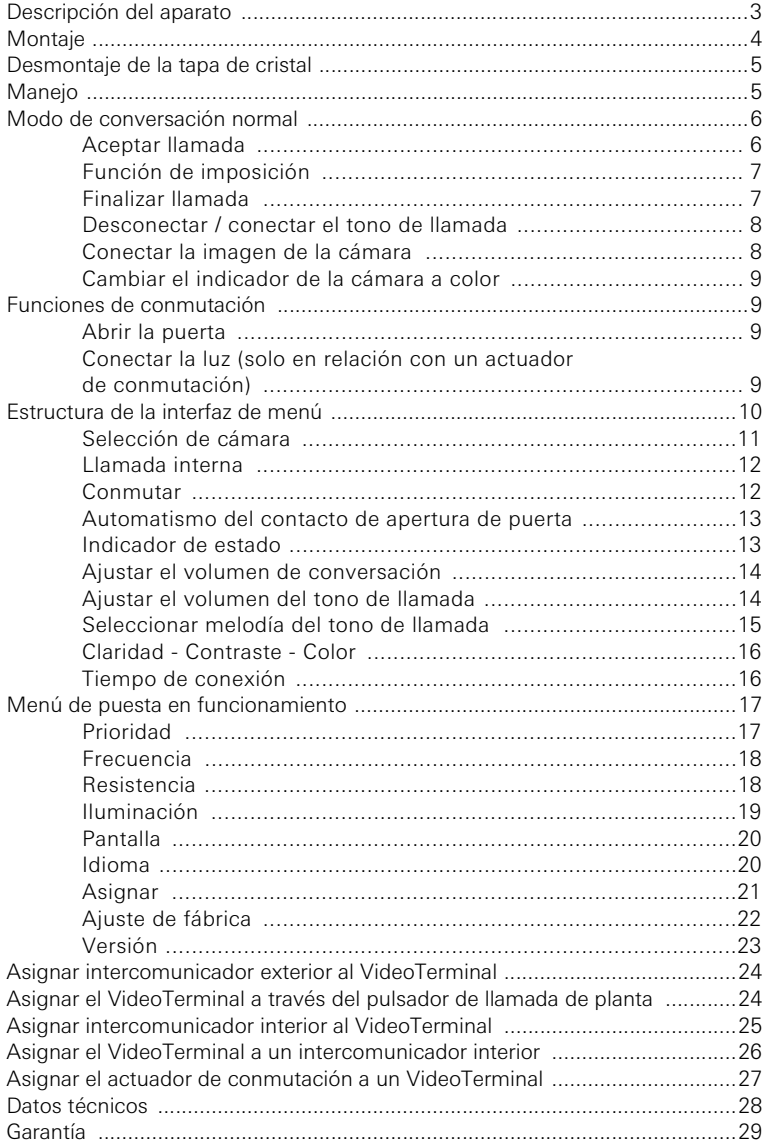

#### Descripción del aparato

El VideoTerminal es un intercomunicador interior del sistema de interfonía de Gira con una pantalla a color TFT y una cómoda función manos libres.

El VideoTerminal se maneja mediante el botón de manejo retroiluminado giratorio y accionable y las cuatro teclas de función.

El VideoTerminal de Gira se puede instalar de tres formas distintas:

- en la columna modular funcional (montaje en superficie)
- en el marco de montaje en superficie
- en el marco de montaje empotrado

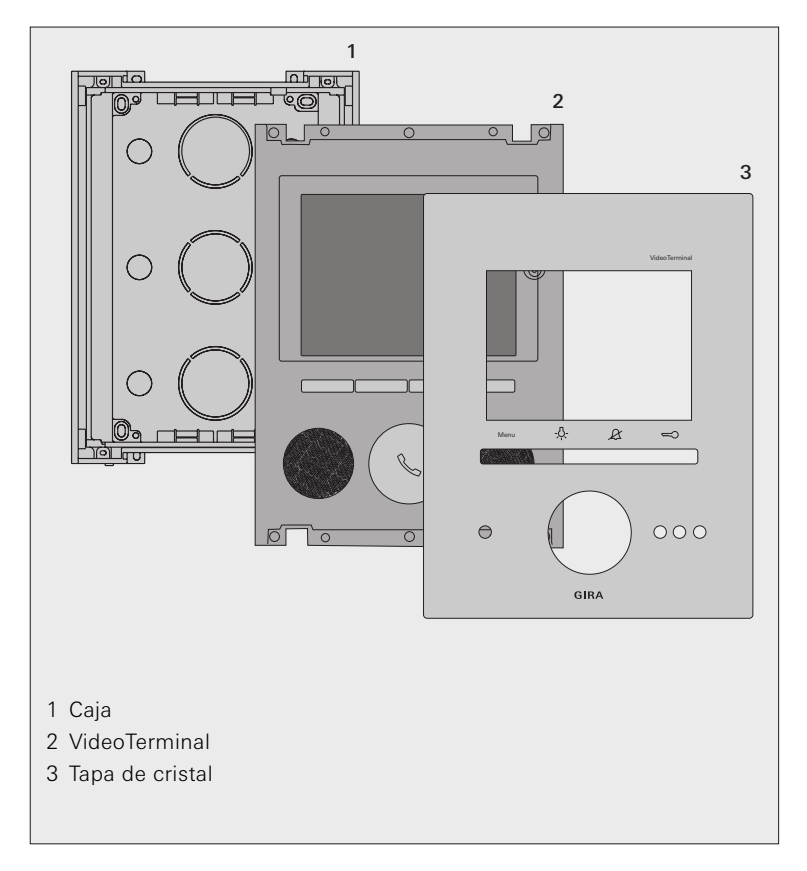

#### **Montaie**

## **i** Longitudes de cable para el suministro de tensión

La longitud máxima de cable entre el suministro de tensión y el VideoTerminal depende del diámetro de cable utilizado. En caso de un diámetro de 0,6 mm es de 50 m y con un diámetro de 0,8 mm es de 80 m.

Si se exceden estas longitudes máximas de cable, se podrán producir como consecuencia averías de funcionamiento en el VideoTerminal.

- 1. Determine el lugar de montaje óptimo: Para la altura de montaje se recomienda posicionar el centro de la pantalla entre 1,60 m y 1,70 m.
- 2. Instale la columna funcional modular o el marco de montaje (véanse las instrucciones de montaje para la columna funcional o para el marco de montaje).
- 3. Extraiga el VideoTerminal de la caja.
- 4. Abra las entradas para cables necesarias en la caja e introduzca los cables de alimentación.
- 5. Inserte la caja en la columna funcional o en el marco de montaje y atorníllela.
- 6. Conecte el VideoTerminal: el bus de dos conductores a los bornes BUS, el suministro de tensión (24 V CC, 700 mA) a los bornes ZV, en caso necesario, el pulsador de llamada de planta a los bornes ET.

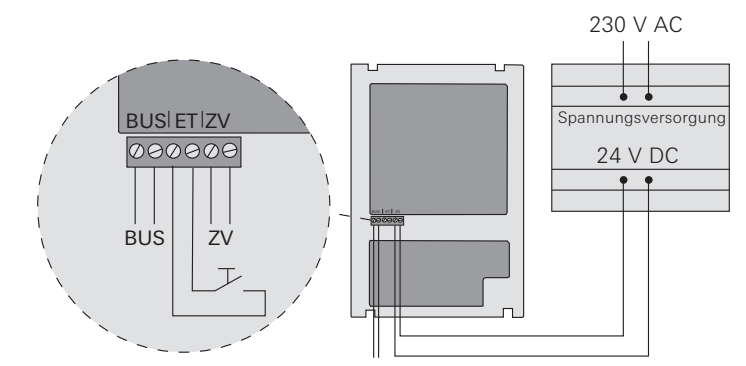

- 7. Inserte el VideoTerminal en la columna funcional o en el marco de montaje y fíjelo con 4 tornillos.
- 8. Coloque la tapa de cristal y presione hasta que encajen los muelles de sujeción.

## **i** Proceso de inicio del VideoTerminal

Tras aplicar la tensión de funcionamiento, se inicia el software del VideoTerminal. Este proceso de inicio tiene una duración de aprox. 30 segundos. Durante este tiempo el botón de manejo se ilumina en color amarillo.

#### Desmontaje de la tapa de cristal

Para el desmontaje, la tapa de cristal se extrae hacia delante con ayuda de las ventosas de desmontaje adjuntas.

#### Manejo

El manejo del VideoTerminal se realiza mediante las 4 teclas de función y el botón de manejo retroiluminado.

#### 1 Pantalla

#### 2 Tecla "Menu"

El menú se conecta / desconecta mediante una breve pulsación de la tecla (véase [Página 10\)](#page-9-0).

Mediante una pulsación prolongada de la tecla se conectan / desconectan la pantalla y la cámara a color (véase [Página 8](#page-7-0)).

#### 3 Tecla - 8

Conmutación directa de un actuador de conmutación (véase [Página 9](#page-8-0)).

#### 4 Tecla  $\beta$

Sirve para la desconexión del tono de llamada (véase [Página 8](#page-7-1)).

#### 5 Tecla  $\infty$

Activación directa del contacto de apertura de puerta (véase [Página 9\)](#page-8-1).

#### 6 Micrófono

#### 7 Botón de manejo

Mediante el botón de manejo se acepta y se finaliza una llamada y se maneja la función de imposición (véase Página 6).

Girando y presionando el botón de manejo se podrán seleccionar y confirmar los menús correspondientes.

En caso de varias cámaras a color conectadas, el botón de manejo sirve para transferir a la siguiente cámara (véase Página 9).

#### 8 Altavoz

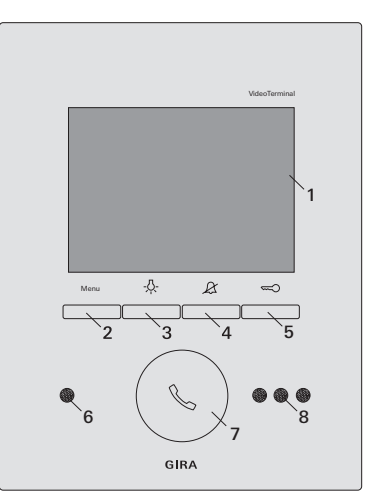

#### Aceptar llamada

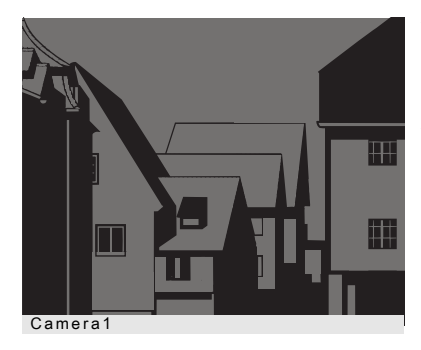

3 En caso de una llamada entrante, el botón de manejo parpadea durante dos minutos en color verde.

Si la llamada procede de un intercomunicador exterior de vídeo, la pantalla se conecta automáticamente y muestra la imagen de la cámara. Se muestra el número de la cámara indicada.

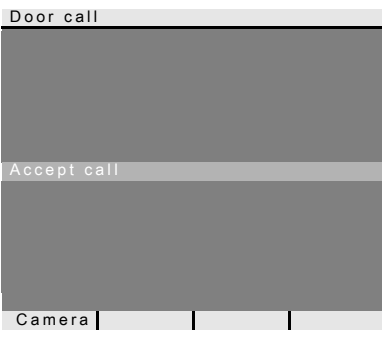

Si la llamada procede de un intercomunicador exterior de audio, en la pantalla se muestra "Llamada desde el exterior" (Door call) y "Aceptar llamada" (Accept call).

Si la llamada procede de un intercomunicador interior, en la pantalla se muestra "Llamada interna" (Internal call) y "Aceptar llamada" (Accept call).

Con la tecla de función "Cámara" (Camera) se puede conectar una cámara a color existente en el sistema. En el caso de varias cámaras a color se encenderá la última cámara activa.

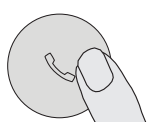

- 1. Pulse brevemente el botón de manejo para aceptar la conversación con la persona en el intercomunicador que envía la llamada.
- 3 Durante la comunicación interna, el botón de manejo está encendido de manera constante en color verde.

## **i** Duración máxima de la conversación

La duración máxima de la conversación es de 2 minutos. Una vez transcurrido este tiempo, la conversación finaliza automáticamente.

#### Función de imposición

Si en el intercomunicador exterior los ruidos de fondo son tan fuertes que no se puede garantizar una conmutación automática de la dirección de la conversación, se puede conectar la función de imposición.

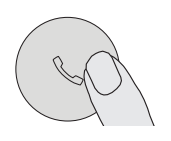

1. Para ello se debe pulsar el botón de manejo durante la conversación.

Durante la duración de la pulsación de la tecla sólo se puede hablar desde el VideoTerminal al intercomunicador exterior.

2. Para volver a habilitar la conversación del intercomunicador exterior, vuelva a soltar el botón de manejo.

#### Finalizar llamada

3 Durante la comunicación interna, el botón de manejo está encendido de manera constante en color verde.

Door call End call Camera

En caso de conversación con un intercomunicador exterior de audio o una conversación interna con otro intercomunicador interior, durante la conversación se muestra "Finalizar llamada" (End call).

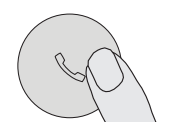

- 1. Pulse brevemente el botón de manejo para finalizar la conversación.
- 3 La iluminación del botón de manejo se apaga.

#### <span id="page-7-1"></span>Desconectar / conectar el tono de llamada

#### Desconectar el tono de llamada sólo en caso necesario

Desconecte el tono de llamada sólo en casos excepcionales. De lo contrario existe el peligro de que el timbre no se oiga p. ej. en casos de emergencia.

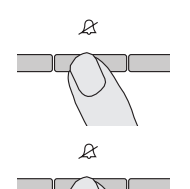

- 1. Pulse la tecla  $\cancel{X}$  para desconectar el tono de llamada.
- 3 Con el tono de llamada desconectado, el botón de llamada está encendido de manera permanente.
- 2. Pulse de nuevo la tecla  $\&$  para volver a conectar el tono de llamada.
- 3 La iluminación del botón de manejo se apaga.

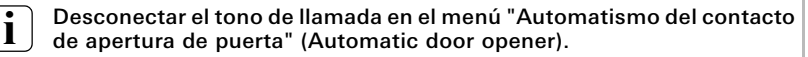

El tono de llamada del VideoTerminal también se puede desconectar de forma alternativa en el menú "Automatismo del contacto de apertura de puerta" (Automatic door opener) (véase Página 13).

#### <span id="page-7-0"></span>Conectar la imagen de la cámara

Con la tecla Menú se puede conectar / desconectar correctamente la pantalla del VideoTerminal y la correspondiente cámara a color:

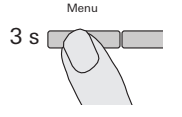

- 1. Para la conexión se deberá pulsar la tecla Menú (Menu) durante aprox. 3 segundos.
- 3 En el caso de varias cámaras a color se encenderá la última cámara activa.
- 3 En la última línea de la pantalla se muestra de forma permanente la denominación de la cámara activa en ese momento.

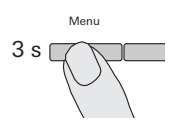

2. Para la desconexión se deberá pulsar la tecla Menú (Menu) durante aprox. 3 segundos.

#### Cambiar el indicador de la cámara a color

Si se encuentran disponibles varias cámaras, mediante el botón de manejo se podrá cambiar entre las correspondientes imágenes de las cámaras.

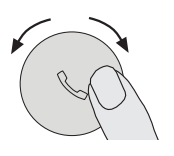

1. Girando el botón de manejo se podrá seleccionar la correspondiente cámara siguiente. En caso de más de dos cámaras se aplica lo siguiente: giro en el sentido de las agujas del reloj = cámara siguiente,

giro en sentido contrario a las agujas del reloj = cámara anterior.

3 En la última línea de la pantalla se muestra de forma permanente la denominación de la cámara activa en ese momento.

#### Funciones de conmutación

#### <span id="page-8-1"></span>Abrir la puerta

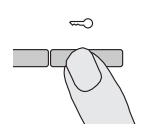

- 1. Con la tecla  $\infty$  se activa el contacto de apertura de puerta.
- 3 En el caso de varias puertas, se activará en 2 minutos el contacto de apertura de puerta, del intercomunicador exterior del que proceda la llamada desde el exterior. 2 minutos después de la entrada de la llamada ó 30 segundos después de finalizar la conversación, se efectúa la conmutación a la puerta principal.

#### <span id="page-8-0"></span>Conectar la luz (solo en relación con un actuador de conmutación)

Las actuaciones de conmutación en el VideoTerminal se pueden activar de dos modos diferentes:

• con la tecla -& :

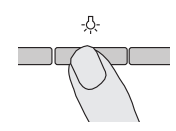

- 1. Con la tecla  $-\delta$ -se conecta la luz (p. ej. la iluminación exterior o de la escalera).
- a través del menú "Conmutación" (Switching) (véase Página 12)

<span id="page-9-0"></span>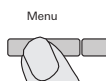

1. Para conectar el menú, pulse brevemente la tecla Menú.

## **i** Conectar el menú con el automatismo del contacto<br>de apertura de puerta activado o el tono de llamada desconectado

Si el automatismo del contacto de apertura de puerta está activado o el tono de llamada está desconectado (el botón de manejo se ilumina en color rojo), tras pulsar brevemente la tecla Menú (Menu) primero aparecerá el indicador de estado (véase Página 13). Pulsando de nuevo la tecla Menú (Menu) (volver) (back) se inicia el menú.

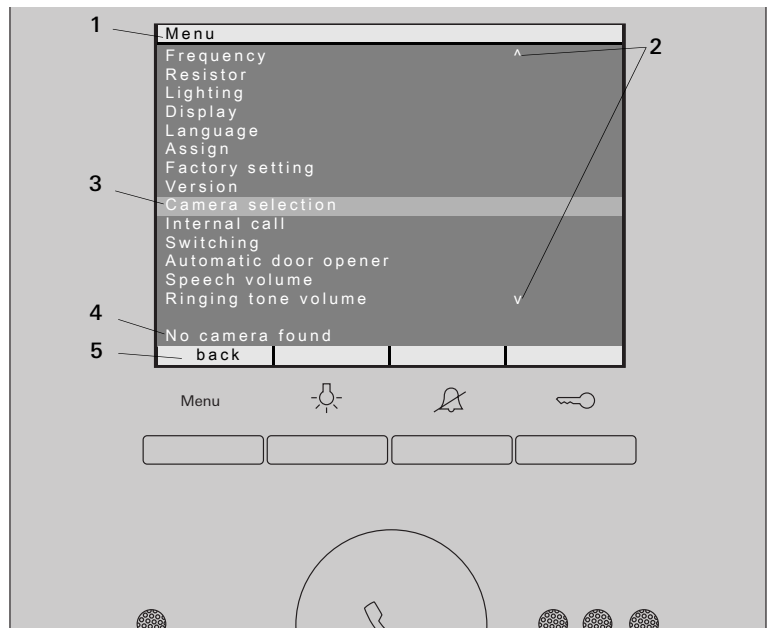

- 1 Título de menú: El título de menú indica el punto del menú que se encuentra activado (aquí el menú de puesta en menú Puesta en funcionamiento en el modo de programación).
- 2 Marcas de desplazamiento: Las marcas de desplazamiento muestran en qué dirección puede navegar con el botón de manejo.
- **3 Marca de selección:** La marca de selección muestra qué punto de menú acaba de seleccionar con el botón de manejo. En este ejemplo, pulsando el centro del botón de manejo se accederá al punto de menú "Selección de cámara" (Camera selection).
- 4 Línea de estado: Para indicar los posibles mensajes de estado.
- 5 Recordatorios de las teclas de función: Aquí se indican las acciones posibles en este momento de la tecla de función. En este ejemplo, se sale del menú principal mediante la tecla de menú. En este caso, las funciones básicas de las teclas de función (p. ej. conectar la cámara a través de la tecla Menú (Menu) no se pueden ejecutar.

#### Selección de cámara

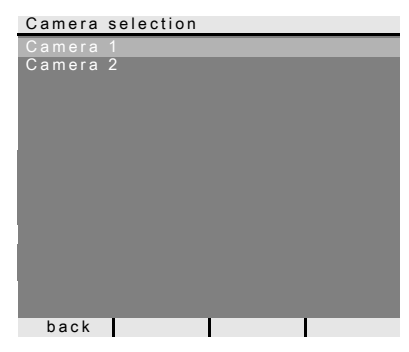

En el menú "Selección de cámara" (Camera selection) se muestran todas las cámaras a color asignadas. Girando y pulsando el botón de manejo se puede seleccionar y conectar la cámara deseada.

#### Menu

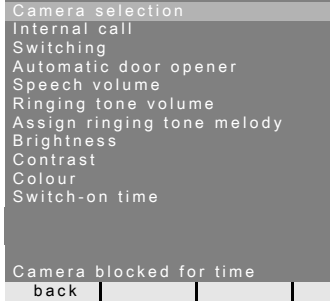

Si se selecciona el punto de menú "Selección de cámara" (Camera selection), mientras que en el sistema de interfonía tiene lugar una "Conversación de vídeo", aparecerá en la línea de estado "Cámara bloqueada durante un tiempo" (Camera blocked for time).

Si en el sistema de interfonía no existe ninguna cámara a color o aún no se ha programado ninguna, aparecerá en la línea de estado "Ninguna cámara conocida" (No camera found).

#### Llamada interna

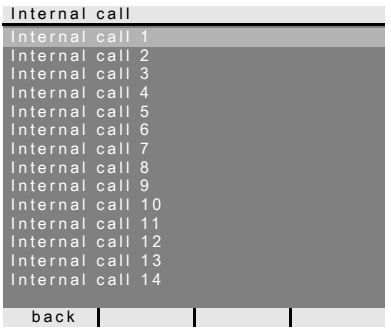

En el menú "Llamada interna" (Internal call) se pueden llamar intercomunicadores interiores asignados. Girando y pulsando el botón de manejo se puede seleccionar y llamar el intercomunicador interior deseado.

El botón de manejo parpadea durante 2 minutos en color verde hasta que la conversación se acepte o la llamada interna se finalice mediante la nueva pulsación del botón de manejo.

#### Conmutar

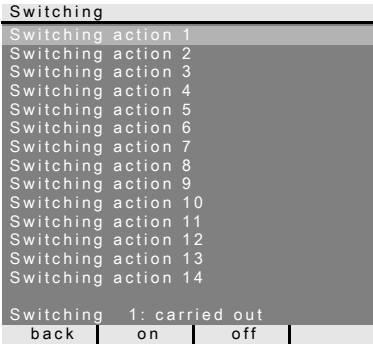

En el menú "Conmutar"(Switching) se pueden activar actuaciones de conmutación asignadas. Girando y pulsando el botón de manejo se puede seleccionar y activar la actuación de conmutación deseada.

En la línea de estado se muestra la última actuación de conmutación ejecutada.

Con las teclas de función "Conexión / desconexión" (on/off) se puede conectar y desconectar correctamente la actuación de conmutación marcada.

## **i**  $\mathbf{i}$  Conexión / desconexión correcta a través de las teclas de función

La conexión / desconexión correcta de una actuación de conmutación a través de las teclas de función solo es posible, si en el actuador de conmutación se ha seleccionado la función "Conmutar" (Switching).

En este caso, las funciones básicas  $\frac{1}{2}$  y  $\chi$  de las teclas de función no se pueden ejecutar.

#### Automatismo del contacto de apertura de puerta

El automatismo del contacto de apertura de puerta se utiliza, p. ej., en consultas médicas, cuando aprox. 4 segundos tras la activación de un pulsador de llamada del intercomunicador exterior se tiene que activar automáticamente el contacto de apertura de puerta. Si en el sistema hay disponibles varios intercomunicadores exteriores, el automatismo actúa sobre el contacto de apertura de puerta del intercomunicador exterior desde la que se ha activado la llamada desde el exterior.

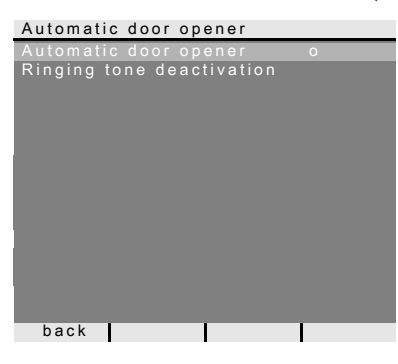

Girando y pulsando el botón de manejo se activa y se desactiva el automatismo del contacto de apertura de puerta.

En el menú, el automatismo del contacto de apertura de puerta activado se señaliza mediante "o". Al mismo tiempo, el botón de manejo se ilumina de forma permanente en color rojo en caso de que el automatismo del contacto de apertura de puerta esté activado.

Adicionalmente, en este menú se puede conectar / desconectar el tono de llamada del VideoTerminal.

## **i** Comportamiento tras un corte de tensión

Tras un corte de tensión, el automatismo del contacto de apertura de puerta está desconectado.

#### Indicador de estado

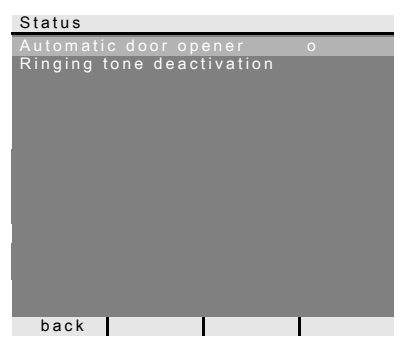

Si el automatismo del contacto de apertura de puerta está activado o el tono de llamada está desconectado (el botón de manejo se ilumina en color rojo), tras pulsar brevemente la tecla Menú primero aparecerá el indicador de estado.

Si se vuelve a pulsar la tecla Menú (volver) (back) se indica el menú.

#### Ajustar el volumen de conversación

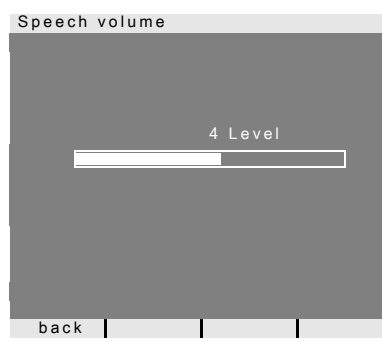

En el menú "Volumen de conversación" (Speech volume) puede ajustarse el volumen de conversación del VideoTerminal en 8 niveles girando y pulsando el botón de manejo.

## **i** Ajustar el volumen de<br>La conversación durante una conversación

Se recomienda realizar el ajuste del volumen de conversación durante el establecimiento de una conversación.

Pulsando el botón de manejo se guarda el valor ajustado y se sale del menú.

Al salir del menú con la tecla Menú (volver) (back), las modificaciones no se guardan.

#### Ajustar el volumen del tono de llamada

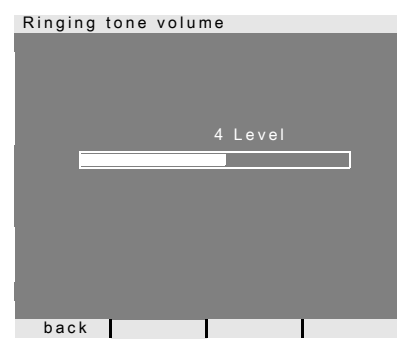

En el menú "Volumen del tono de llamada" (Ringing tone volume) puede ajustarse el volumen del tono de llamada del VideoTerminal en 8 niveles girando y pulsando el botón de manejo.

Al girar el botón de manejo suena el volumen seleccionado del tono de llamada. Pulsando el botón de manejo se guarda el

valor ajustado y se sale del menú.

Al salir del menú con la tecla Menú (volver) (back), las modificaciones no se guardan.

#### Seleccionar melodía del tono de llamada

El VideoTerminal ofrece cinco melodías de tono de llamada, que se pueden asignar individualmente a los pulsadores de llamada del intercomunicador exterior, a los pulsadores de llamada interna de otros intercomunicadores interiores o al pulsador de llamada de planta. De este modo es posible, p. ej. asignar a cada habitante de la casa un único pulsador de llamada del intercomunicador exterior (p. ej. padres, hijos) con melodías individuales del tono de llamada. La melodía del tono de llamada se ajusta a través del menú "Asignar melodía de llamada" (Assign ringing tone melody).

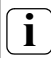

## **i** Accionar tono de llamada previamente

Siempre se modifica la melodía del último tono de llamada accionado.

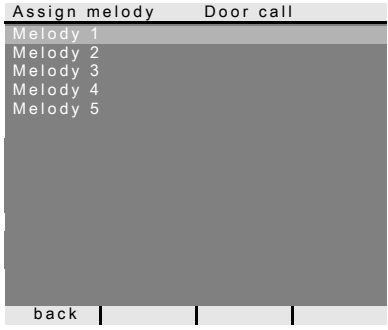

En el menú Asignar melodía (Assign melody) se puede seleccionar la melodía del último tono de llamada accionado girando y pulsando el botón de manejo. El último tono de llamada accionado se indica en la línea superior de la pantalla (aquí: llamada desde el exterior (Door call)).

Al pulsar el botón de manejo suena la melodía seleccionada y se guarda simultáneamente.

Se sale del menú mediante la tecla Menú (volver) (back).

## $\mathbf{i}$  Nota

Al borrar las asignaciones del tono de llamada del intercomunicador interior, las melodías del tono de llamada correspondientes se restablecen al ajuste de fábrica.

#### Claridad - Contraste - Color

### **i** Seleccione la cámara previamente

Antes de que uno de los puntos de menú "Claridad" (Brightness), "Contraste" (Contrast) o "Color" (Colour) se seleccione, tiene que seleccionar una cámara a color. Si no se ha seleccionado ninguna cámara, aparece el mensaje "Ninguna cámara seleccionada".

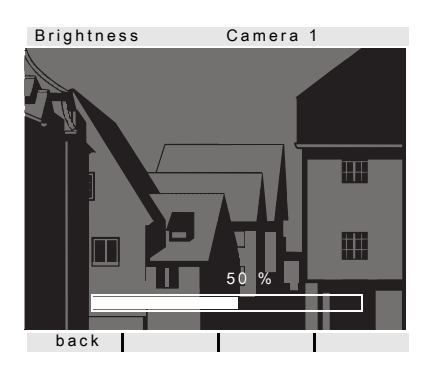

En los menús "Claridad" (Brightness), "Contraste" (Contrast) o "Color" (Colour) se pueden seleccionar y ajustar los parámetros correspondientes girando y pulsando el botón de manejo.

Pulsando el botón de manejo se guarda el valor ajustado y se sale del menú.

Al salir del menú con la tecla Menú (volver) (back), las modificaciones no se guardan.

## $\check{\mathbf{l}}$   $\parallel$  Ajustes en caso de varios dispositivos VideoTerminal y cámaras a color

Estos ajustes son válidos para la conexión del VideoTerminal activo con la cámara a color activa. Es decir, si hay disponibles varios dispositivos VideoTerminal y/o cámaras a color, se pueden ajustar en cada uno de los dispositivos VideoTerminal estos parámetros individualmente para cada cámara.

#### Tiempo de conexión

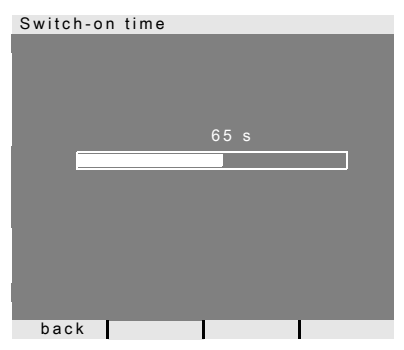

#### Ajuste de fábrica: 30 s

El tiempo de conexión determina después de cuánto tiempo tras la conexión manual se desconecta automáticamente el VideoTerminal.

Con el botón de manejo seleccionará el tiempo de conexión del VideoTerminal en un margen de 20 s a 120 s.

Pulsando el botón de manejo se guarda el valor ajustado y se sale del menú.

Al salir del menú con la tecla Menú (volver) (back), las modificaciones no se guardan.

#### Menú de puesta en funcionamiento

Para iniciar el menú Puesta en funcionamiento:

- 3 s 2
- 1. Pulse en el equipo de control durante 3s la tecla de programación para iniciar el modo de programación.
- 3 El botón de manejo del VideoTerminal parpadea en color rojo.
- 2. Pulse brevemente la tecla de menú, para iniciar el menú Puesta en funcionamiento.

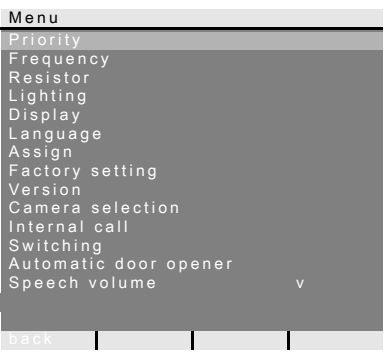

En el menú Puesta en funcionamiento están disponibles las siguientes opciones de ajuste:

#### Prioridad

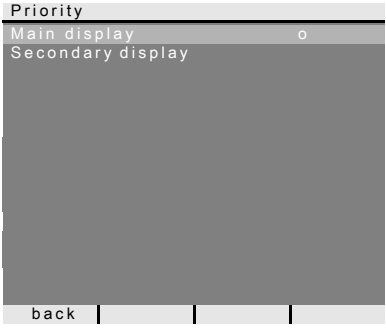

Ajuste de fábrica: Pantalla principal Si en una vivienda funcionan varios dispositivos VideoTerminal o pantallas TFT, puede fijarse por cada pulsador de llamada máximo un VideoTerminal o una pantalla TFT como pantalla principal, los demás como pantallas secundarias.

La pantalla principal (Main Display) se enciende automáticamente cuando hay una llamada desde el exterior entrante. Las pantallas secundarias (Secondary displays) se encenderán después de aceptar la llamada en el correspondiente intercomunicador interior tras una llamada desde el exterior o a través de la tecla Menú (3 segundos).

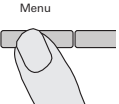

#### Frecuencia

### **i** Seleccione la cámara previamente

Antes de seleccionar el punto de menú "Frecuencia" (Frequency), tiene que seleccionarse una cámara a color. Si no se ha seleccionado ninguna cámara, aparece el mensaje "Ninguna cámara seleccionada"(No camera selected).

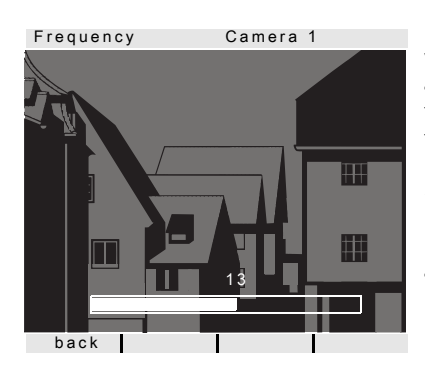

Para la sintonización aguda de la señal de vídeo entre la cámara y el VideoTerminal se ajusta aquí, con el botón de manejo, la frecuencia óptima de la señal de vídeo del trayecto de transmisión activo en este momento.

Si el punto de menú "Frecuencia" (Frequency) se cierra mediante "volver" (back), los ajustes modificados no se aceptarán.

## **i** Ajuste en caso de varios dispositivos VideoTerminal y cámaras a color

El ajuste de frecuencia sólo servirá para la conexión del VideoTerminal activo a la cámara a color activa; es decir, si hay varios dispositivos VideoTerminal y/o varias cámaras a color disponibles, hay que ajustar la frecuencia para el trayecto de transmisión VideoTerminal – cámara a color en cada VideoTerminal individualmente.

#### Resistencia

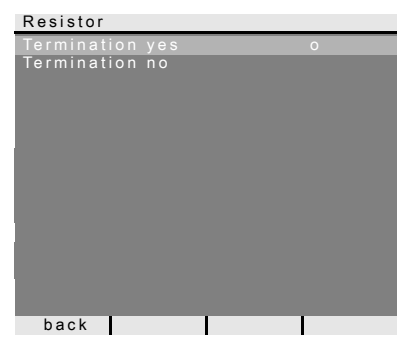

Ajuste de fábrica: Sí (yes)

Aquí se conecta o desconecta la resistencia terminadora del VideoTerminal.

Este ajuste depende de la topología. Encontrará otras indicaciones al respecto en la descripción del sistema, que se ha adjuntado al equipo de control de vídeo.

#### Iluminación

### **i** Seleccione la cámara previamente

Antes de seleccionar el punto de menú "Iluminación" (Lighting), tiene que seleccionarse una cámara a color. Si no se ha seleccionado ninguna cámara, aparece el mensaje "Ninguna cámara seleccionada"(No camera selected).

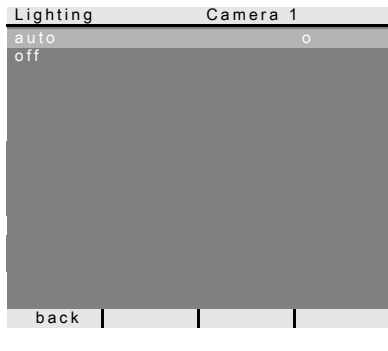

Ajuste de fábrica: auto (auto)

Aquí se ajusta el comportamiento de la iluminación uniforme de los rostros de la cámara a color. Antes del ajuste tiene que seleccionarse la cámara a color.

auto: la iluminación uniforme de los rostros de la cámara a color se encienda con una llamada del exterior o con el encendido manual del VideoTerminal, en caso de que el grado de claridad no alcanza el valor de 1 Lux.

desconectado (off): la iluminación uniforme de los rostros permanece desconectada siempre.

## $\left\lfloor \stackrel{\cdot}{\mathbf{I}}\right\rfloor$  Ajuste en caso de varios dispositivos VideoTerminal y cámaras a color

El ajuste de la iluminación sirve sólo para el VideoTerminal activo y para la cámara a color activa respectivamente.

Es decir, si hay varios dispositivos VideoTerminal y/o cámaras a color disponibles, tiene que ajustarse individualmente en cada VideoTerminal la iluminación para cada cámara a color.

#### Pantalla

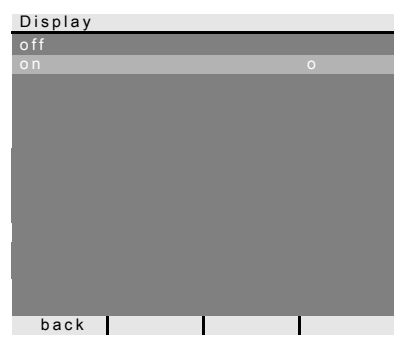

Ajuste de fábrica: conectado (on) Aquí se determina si el VideoTerminal se puede conectar a través de la tecla Menú. desconectado (off): el Videoterminal sólo

se conecta después de una llamada desde el exterior.

La conexión manual a través de la tecla Menú no es posible en este ajuste

conectado (on): el VideoTerminal se conecta tras presionar el pulsador de llamada o a través de la tecla Menú.

## **1** Ajuste en caso de varios dispositivos VideoTerminal

En el caso de que haya varios dispositivos VideoTerminal, este ajuste tiene que realizarse en todos ellos.

#### Idioma

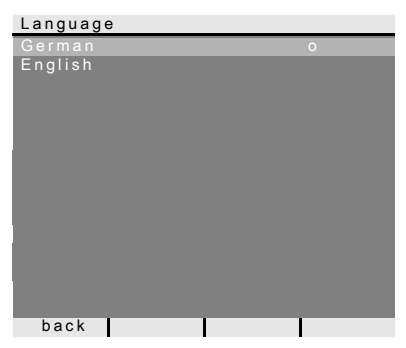

Ajuste de fábrica: Alemán (German) Aquí puede seleccionarse el idioma de menú alemán o inglés.

#### Asignar

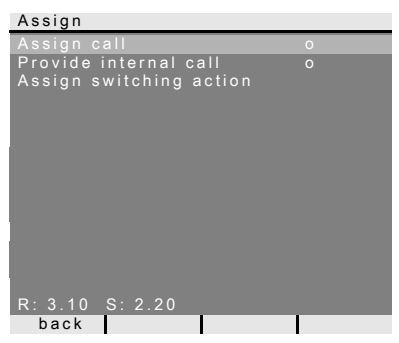

En el menú "Asignar" (Assign) se asignan al VideoTerminal componentes del sistema de interfonía (p. ej. intercomunicadores exteriores, intercomunicadores interiores y actuadores de conmutación).

Los procesos de trabajo exactos para la asignación de componentes del sistema de interfonía se describen expresamente a partir de la [Página 24](#page-23-0).

Asignar llamada (Assign call): al VideoTerminal se le asigna un pulsador de llamada.

 $R: 3.10$  indica cuántos pulsadores de llamada ya se han programado y cuántos se pueden asignar como máximo.

En este ejemplo ya se han asignado 3 pulsadores de llamada al VideoTerminal; se pueden asignar 10 pulsadores de llamada en total.

Disponer llamada interna (Provide internal call): una llamada interna del VideoTerminal se asigna a un intercomunicador interior o a un gateway de interfonía.

Asignar actuación de conmutación (Assign switching action): una actuación de conmutación del VideoTerminal se asigna a un actuador de conmutación.

S: 2.20 indica cuántas llamadas internas se han quardado temporalmente. En este ejemplo, el VideoTerminal guarda temporalmente dos llamadas internas; se pueden guardar temporalmente 20 llamadas internas en total.

## **i** Llamada interna - actuación de conmutación

La función "Asignar actuación de conmutación" (Assign switching actions) sólo estará activa cuando esté activo el modo de programación en el actuador de conmutación. En este caso no pueden disponerse llamadas internas. La función activa en este menú se señaliza mediante "o".

#### Ajuste de fábrica

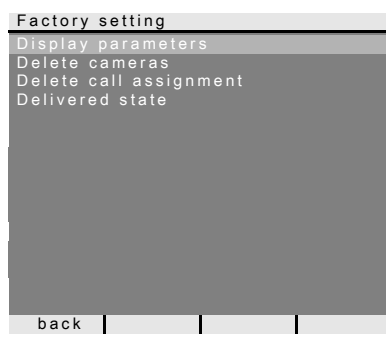

Aquí se restablecerán los ajustes del VideoTerminal a los ajustes de fábrica.

Se diferencia entre:

Parámetros de pantalla (Display parameters): aquí se restablecen al ajuste de fábrica los valores de los puntos de menú Prioridad, Resistencia, Pantalla, Idioma, Claridad, Contraste, Color y Tiempo de conexión.

La asignación a las cámaras a color, los pulsadores de llamada y los intercomunicadores se conserva.

Borrar cámaras (Delete cameras): aquí se borrarán todas las asignaciones de cámara. Los valores en los menús Frecuencia, Iluminación, Claridad, Contraste y Color se restablecerán a los ajustes de fábrica.

Borrar cámaras será necesario, p. ej. cuando el acoplador de bus del intercomunicador exterior de vídeo tenga que sustituirse.

Después de que haya realizado esta función, es necesario volver a registrar la cámara: para ello, inicie el modo de programación en el equipo de control y pulse cualquier pulsador de llamada en todos los intercomunicadores exteriores con cámara a color durante 3s respectivamente. Importante: Procese los intercomunicadores exteriores en el orden en el que desea que se muestren posteriormente en la imagen de vídeo (p. ej. puerta principal cámara1, puerta auxiliar cámara 2...).

Borrar asignación de llamadas (Delete call assignment): aquí se borran o restablecen todas las asignaciones de llamadas y las melodías de llamada.

Estado de suministro (Delivered state): aquí se restablecen todos los puntos de menú del VideoTerminal al ajuste de fábrica. Adicionalmente se borran las asignaciones de las teclas de llamada y cámaras a color.

#### Versión

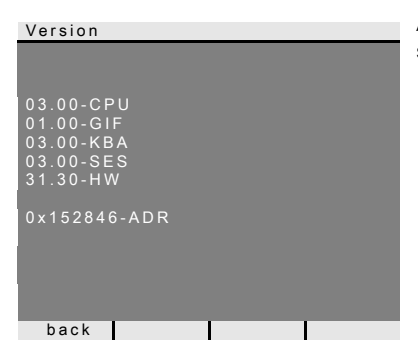

Aquí se muestra la versión actual del software del VideoTerminal.

#### Otros puntos de menú

A continuación se presentan los puntos de menú que también están disponibles en el menú de ajuste y que ya se han explicado en la parte anterior de este manual.

- Selección de cámara (véase Página 11)
- Llamada interna (véase Página 12)
- Conmutar (véase Página 12)
- Automatismo del contacto de apertura de puerta (véase Página 13)
- Volumen de conversación (véase Página 14)
- Volumen del tono de llamada (véase Página 14)
- Melodía del tono de llamada (véase Página 15)
- Claridad (véase Página 16)
- Contraste (véase Página 16)
- Color (véase Página 16)
- Tiempo de conexión (véase Página 16)

<span id="page-23-0"></span>Para asignar un pulsador de llamada de intercomunicador exterior al VideoTerminal, proceda del siguiente modo:

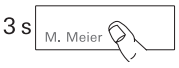

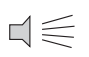

-8  $3s$ 

- 1. Pulse en el equipo de control durante 3 s la tecla "Systemprogr." para iniciar el modo de programación.
- 2. En el intercomunicador exterior, presione el pulsador de llamada durante 3 s. Suelte el pulsador después del tono de confirmación breve.
- 3 El intercomunicador exterior genera un tono de confirmación prolongado.

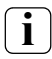

## $\mathbf{l}$   $\mathbf{l}$  Suelte el pulsador tras 3 s

Si tras el primer tono de confirmación no se suelta el pulsador, se borrarán todos los pulsadores de llamada del intercomunicador exterior después de otros 3 s.

- 3. En el **VideoTerminal** pulse durante 3 s la tecla  $-\bigcirc$ . hasta que oiga un tono de confirmación breve.
- 3 Un tono de confirmación prolongado indica la asignación correcta.

Tres tonos de confirmación breves señalizan una asignación errónea. Es posible que la memoria del VideoTerminal ya esté ocupada. Puede asignarse un máximo de 10 pulsadores de llamada.

4. Pulse en el equipo de control brevemente la tecla "Systemprogr." para finalizar el modo de programación.

#### Asignar el VideoTerminal a través del pulsador de llamada de planta

Si durante la puesta en funcionamiento no se puede acceder a la vivienda, también puede asignar el VideoTerminal a través de un pulsador de llamada de planta conectado.

En este caso, el VideoTerminal se comporta como un intercomunicador interior del sistema de interfonía de Gira. La asignación a través de un pulsador de llamada de planta se describe en el manual del sistema.

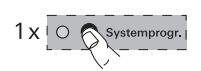

Con el pulsador de llamada para intercomunicadores interiores opcional puede llevar a cabo la así llamada función de llamada interna. A través de la llamada interna puede establecerse una conversación entre el intercomunicador interior y el VideoTerminal.

Para asignar un pulsador de llamada de un intercomunicador interior al VideoTerminal, proceda del siguiente modo:

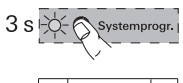

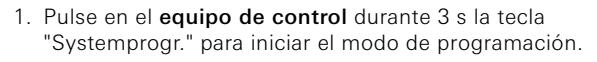

- 2. En el intercomunicador interior, presione el pulsador de llamada durante 3 s. Suelte el pulsador después del tono de confirmación breve.
- 3 El intercomunicador interior genera un tono de confirmación prolongado.

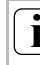

## $\mathbf{l}$   $\parallel$  Suelte el pulsador tras 3 s

Si tras el primer tono de confirmación no se suelta el pulsador, se borrarán todos los pulsadores de llamada del intercomunicador interior después de otros 3 s.

- 3. En el **VideoTerminal** pulse durante 3 s la tecla  $-\beta$ , hasta que oiga un tono de confirmación breve.
- 3 Un tono de confirmación prolongado indica la asignación correcta. Tres tonos de confirmación breves señalizan una asignación errónea. Es posible que la memoria del VideoTerminal ya esté ocupada. Puede asignarse un máximo de 10 pulsadores de llamada.
- 4. Pulse en el equipo de control brevemente la tecla "Systemprogr." para finalizar el modo de programación.

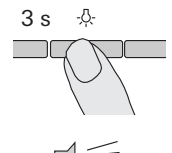

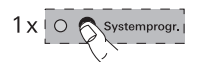

Con el VideoTerminal puede llevarse a cabo la así llamada función de llamada interna. A través de la llamada interna puede establecerse una conversación entre el VideoTerminal y el intercomunicador interior.

Para asignar el VideoTerminal a otro intercomunicador interior, proceda del siguiente modo:

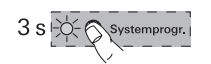

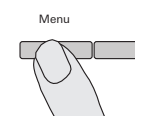

Assign

- Provide
- internal call
- Internal call 1

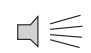

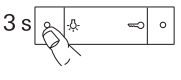

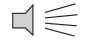

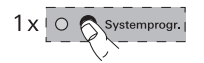

- 1. Pulse en el equipo de control durante 3 s la tecla "Systemprogr." para iniciar el modo de programación.
- 2. Pulse en el VideoTerminal la tecla "Menú" para activar el menú Puesta en funcionamiento.
- 3. En el menú Puesta en funcionamiento del VideoTerminal, seleccione el punto de menú "Asignar" (Assign).
- 4. En el menú "Asignar" (Assign), seleccione el punto de menú "Disponer llamada interna" (Provide internal call).
- 5. En el menú "Disponer llamada interna" (Provide internal call), seleccione la llamada interna deseada (1-14) y confírmela.
- 3 El VideoTerminal genera un tono de confirmación prolongado.
- 6. En el intercomunicador interior pulse durante 3 s la tecla  $\sqrt{2}$ , hasta que oiga un tono de confirmación breve.
- 3 Un tono de confirmación prolongado indica la asignación correcta.

Tres tonos de confirmación breves señalizan una asignación errónea. Es posible que la memoria del intercomunicador interior ya esté ocupada. Pueden asignarse máx. 10 pulsadores de llamada a un intercomunicador interior (intercomunicador interior para montaje de superficie de manos libres máx. 15 pulsadores de llamada).

7. Pulse en el equipo de control brevemente la tecla "Systemprogr." para finalizar el modo de programación.

#### Asignar el actuador de conmutación a un VideoTerminal

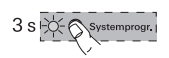

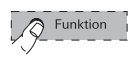

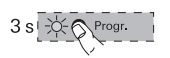

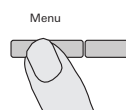

Assign

Assign switching action

Switching action 1

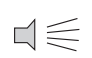

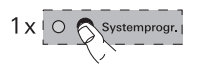

- 1. Pulse en el equipo de control durante 3 s la tecla "Systemprogr." para iniciar el modo de programación.
- 3 En el actuador de conmutación parpadea el último LED de modo de funcionamiento ajustado.
- 2. Pulse en el actuador de conmutación varias veces la tecla "Funktion", hasta que parpadee el LED del modo de funcionamiento deseado.
- 3. En el actuador de conmutación pulse la tecla "Progr." durante 3 s, hasta que el LED junto a la tecla parpadee.
- 4. Pulse en el **VideoTerminal** la tecla "Menú" para activar el menú Puesta en funcionamiento.
- 5. En el menú Puesta en funcionamiento del VideoTerminal, seleccione el punto de menú "Asignar".
- 6. En el menú "Asignar" (Assign), seleccione el punto de menú "Asignar actuación de conmutación" (Assign switching action).
- 7. En el menú "Asignar actuación de conmutación" (Assign switching action), seleccione la actuación de conmutación deseada (1-14) y confírmela.
- 3 Un tono de confirmación prolongado confirma la asignación correcta.
- 8. Pulse en el equipo de control brevemente la tecla para finalizar el modo de programación.

#### Datos técnicos

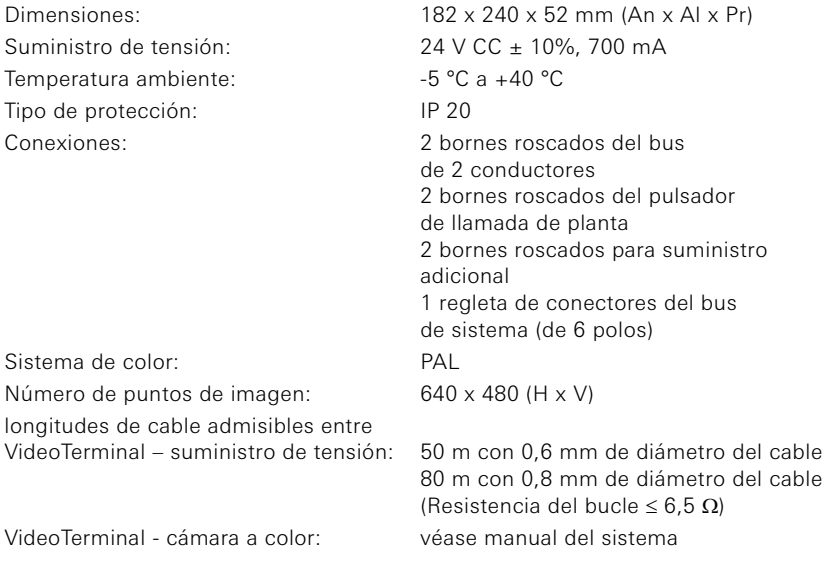

#### Garantía

Nuestra garantía se ofrece dentro del marco de los acuerdos legales.

\_\_\_\_\_\_\_\_\_\_\_\_\_\_\_\_\_\_\_\_\_\_\_\_\_\_\_\_\_\_\_\_\_\_\_\_\_\_\_\_\_\_\_\_\_\_\_\_\_

Por favor, envíe el aparato libre de franqueo con una descripción del problema a nuestra central de atención al cliente.

Gira Giersiepen GmbH & Co. KG Service Center Dahlienstraße 12 42477 Radevormwald Alemania

Gira Giersiepen GmbH & Co. KG Sistemas para instalaciones eléctricas Postfach 1220 42461 Radevormwald Alemania Tlfn. +49(0)21 95 - 602 - 0 Fax +49(0)21 95 - 602 - 339 www.gira.com info@gira.de

# GIRA